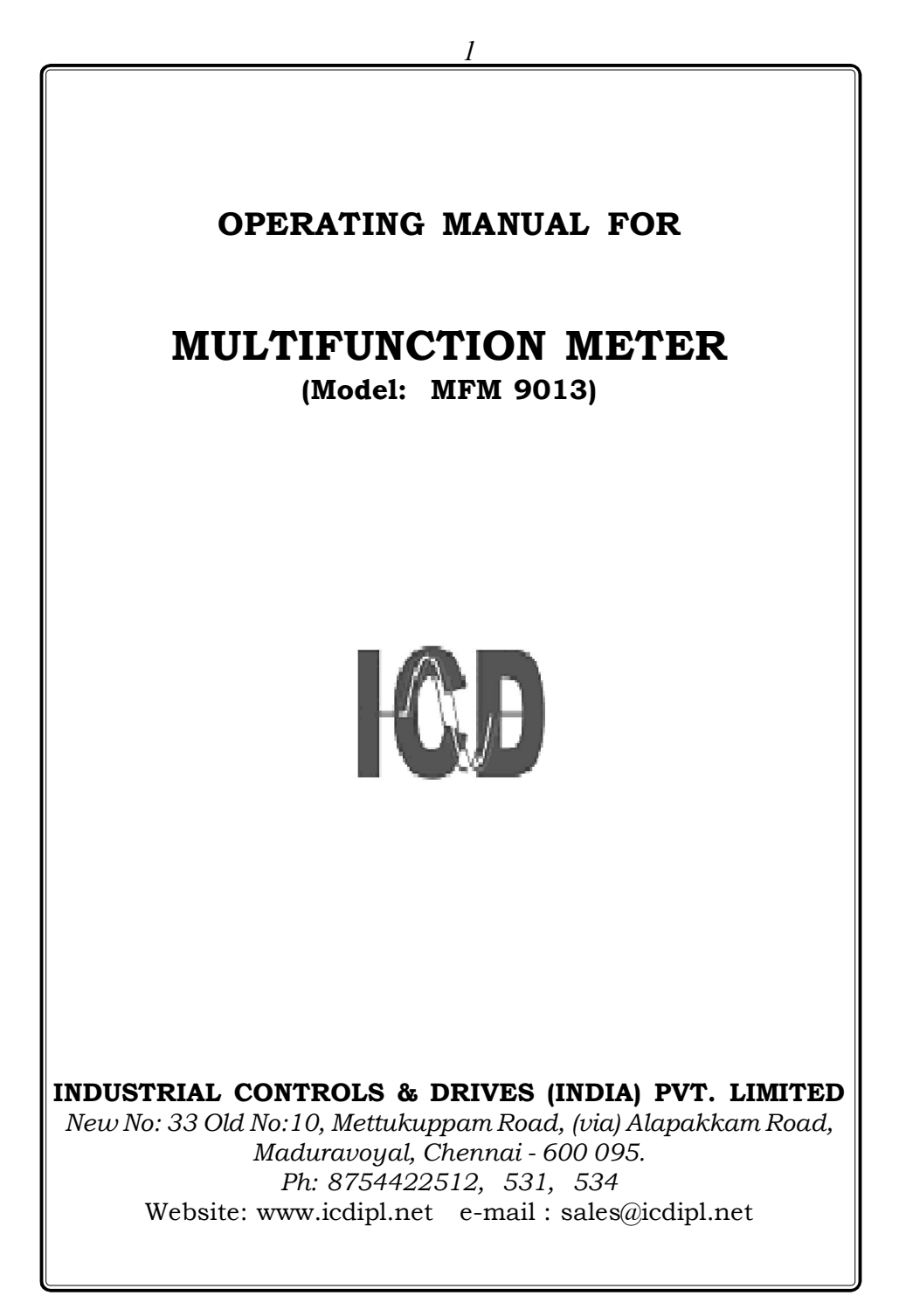

# **CONTENTS**

- 1. General Features.......3
- 2. Installation.......4
- 3. Wiring Diagram.......6
- 4. Front Panel Features .......9
- 5. Programming Instructions.......11
- 6. RUN Mode display pages.......15
- 7. Communication Port Details.......22
- 7.1 Communication connection diagram...26
- 8. Technical specification .......27
- 8.1 Technical specification (class 0.5 & 1.0)..30

### **MULTI FUNCTION METER**

#### *1. General Features*

ICD Multifunction meter **MFM 9013** is designed with latest state of art technolgy. It offers high accuracy, reliability and also real value for money. This micro controller based instruments monitors over 30 vital parameters and does not require any external Transducers. This instrument is most suitable for measuring all electrical parameters in 3 phase industrial applications. It replaces several meters like Voltmeters, Ammeters, Wattmeters, Frequency meter, kVA meter, kVAr meter, pf meter and selector switches for the above in an electrical panel.

The measured informations are shown on a 4 rows, 4 digit 0.56" 7 segment customized red block LED display.Four keys are provided on the front panel of the meter to access these information easily and quickly. The front panel isprovided with antiglare feature for improved readability.

The measurement parameters include 3 phase voltage, 3 phase Instant parameters (current, kVA, kW, kVAr, PF & Frequency) and Energy parameter(Kwh /kvah) in Import mode & Export Mode. All voltage, Current, Power and energy readings are true R.M.S including harmonics,Idle hour,power interrupts,ture PF and displacement PF.The power and energy measurement is done for the full four quadrants.The meter computes and updates the parameters in every 2 seconds. Load percentage bar led provided in front the window.

 The Power Multimeter MFM 9013 is also provided with a optional RS 485 optically isolated communication port supporting MOD BUS RTU protocol. One more RJ 45 port also provided. The port supporting to TCP protocol.Optional (RJ45,Wifi,profibus).The port is very useful in networking the meters in multidrop communication and to collect datas in a centralised control room using any standard SCADA Software package like cimplicity, intellution, wonderware & citech etc.

Note : For Every change of 1A < **b** 5A or 3 Wire < **b** 4 **Wire the instrument should be switched OFF and then made ON.**

### *2. Installation*

### **2.1. Mounting**

The meter is housed in a compact ABS plastic enclosure of dimension  $96(H)$  x  $96(W)$  x  $62(D)$ mm. The meter is suitable for panel mounting and has reliable mounting clamps to hold the meter to the panel.

The panel cut out for fixing the meter is a 90 x 90 mm. The depth behind the panel is 62mm. Always provide extra space for the connectors and wiring. The panel cut out should be punched with proper tool and should be free from burrs. Insert the meter through panel cutout from front and fix the mounting clamps provided with the meter on each side.

#### **2.2. Wiring**

### *2.2.1 Selection of PT & CT*

The measurement of voltage and current is done using the PT voltage and CT current inputs. So the accuracy of measurement is determined by the accuracy and phase shift produced by the PT's and CT's so it is recommended to use PT's and CT's of instrument class 0.5 or better.

Also the PT's and CT's should have adequate VA rating to support the burden on the secondary side of them. The primary rating of the CT has to be selected such that the load variation lies between the dynamic range of the CT. (30% to 80% of the primary current).

### **2.2.2 Voltage signal connections**

The MFM 9013 directly accepts voltages 110/115 VAC R.M.S line to line (63.5 VAC R.M.S line to Neutral) with 10% over load capacity in HT selection. The primary of the PT is field programmable upto 440 kV.

There are four voltage input terminals marked as R, Y, B & N. The three phase input voltage should be connected to those terminals. MFM 9013 voltage input burden : 0.25VA per phase

### **2.2.3 Current signal connections**

The MFM 9013 current inputs can accept 5A/1A AC R.M.S(selectable) for connecting external CT's. The CT Secondary value is field programmable. The current inputs has over load capability of 120% In both the cases.

There are three pairs of terminals marked as IR (M,L) IY (M,L) and IB (M,L) for the connection of external CT's. For proper measurements, the polarity of the CT's must be connected properly. The CT wiring must be properly done by deenergising the CT secondary by shorting it through a shorting block. The primary current of CT is field programmable upto 10000A.

MFM 9013 Current input burden : 0.5VA per phase / 0.25VA per phase

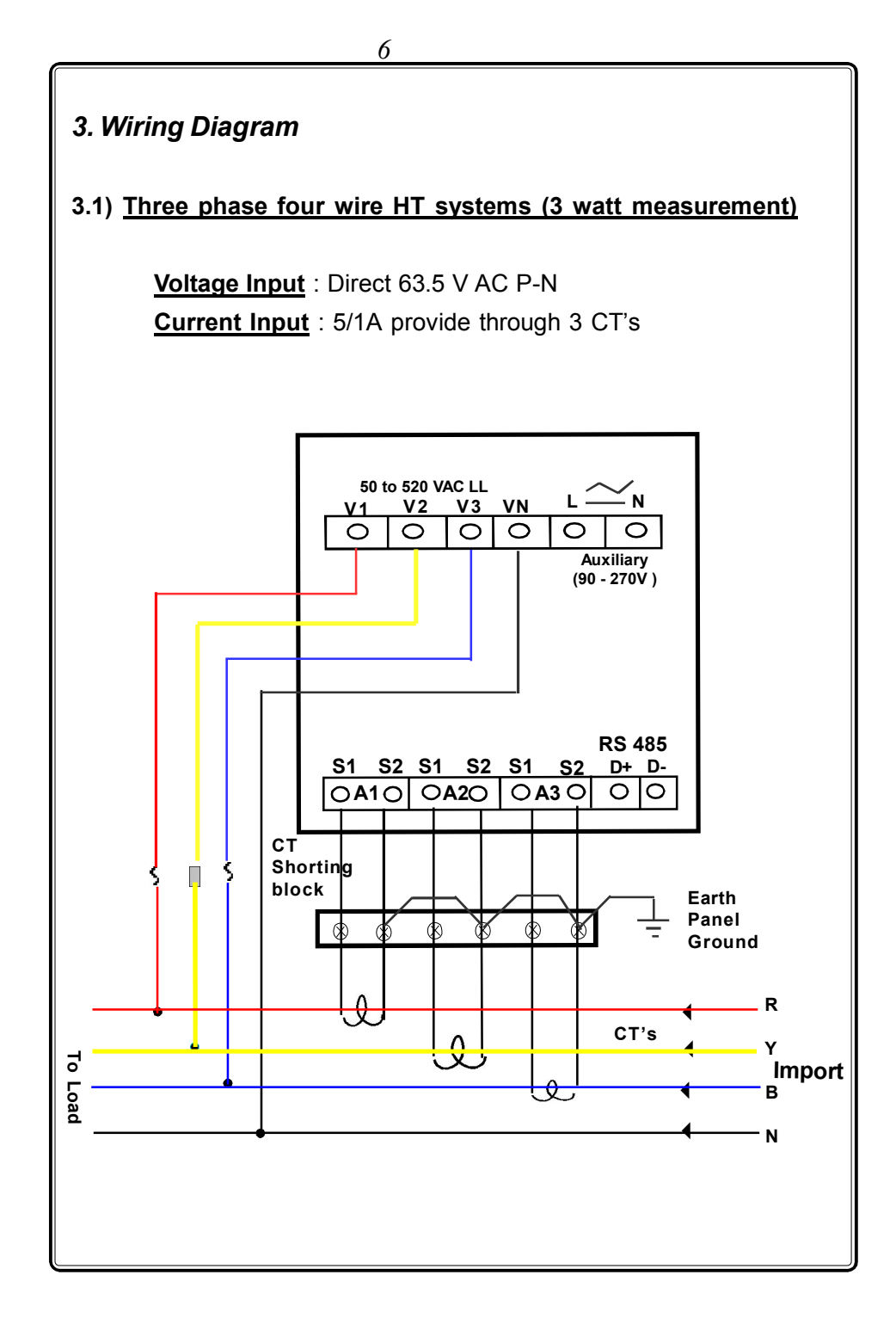

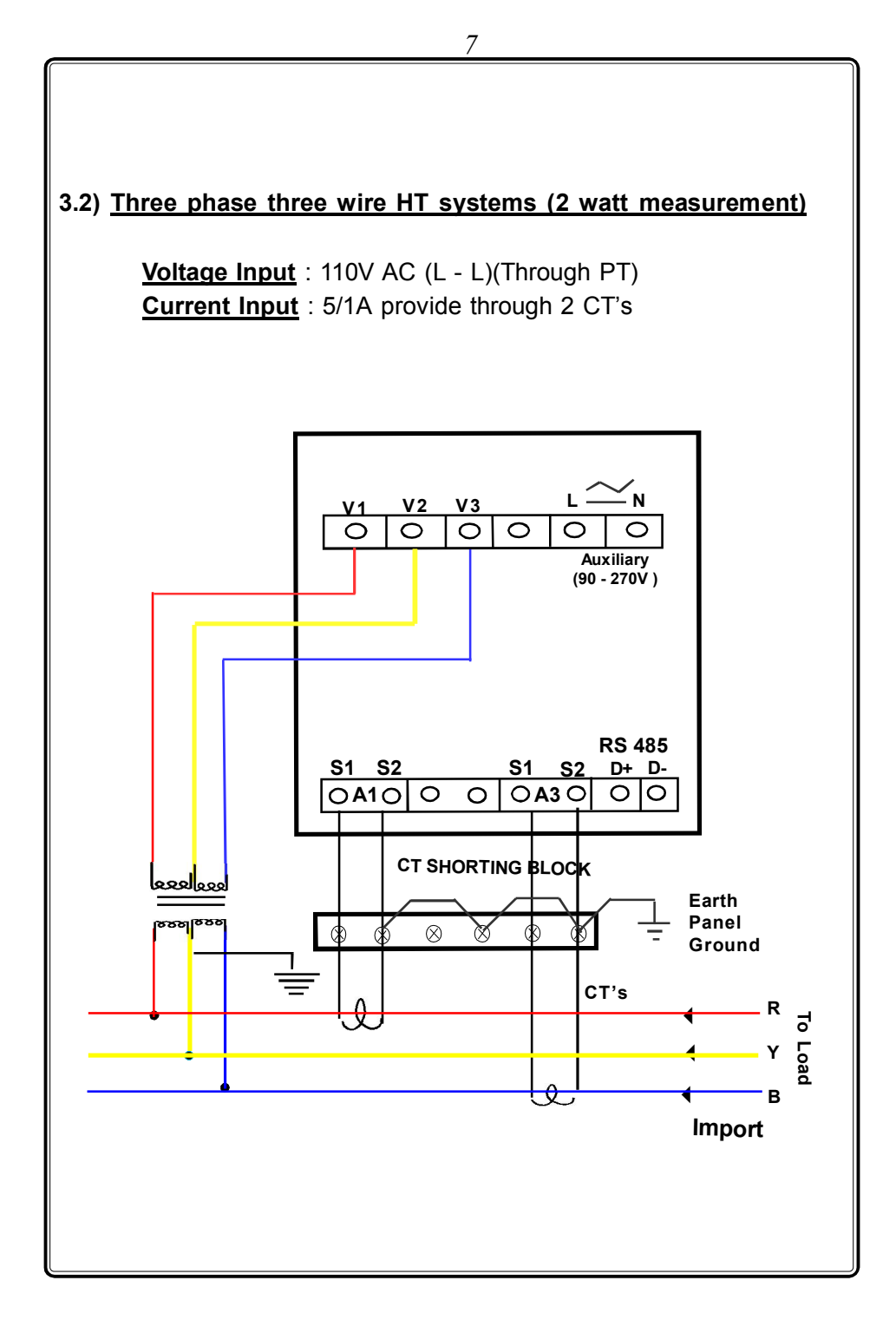

### **3.3) Auxiliary power supply connections**

The Meter derives power from auxiliary power supply terminals which is seperatly provided in the meter. SMPS circuit is used to power up the meter so it can work from th range of 90 - 270V AC/DC. The auxiliary supply should be connected to proper specified voltage.

Burden on Auxiliary supply terminals : 4VA

### **3.4) Cross checking the wiring**

The three phase voltage wiring and current wiring are to be properly done for correct measurements. Any wrong connections done either during installation or during rewiring can produce wrong measurement of electrical parameters. These incorrect wirings are difficult to detect since they produce wrong readings close to the expected readings.

The MFM 9013 has a built in program to identify the reverse sequences in PT as well as CT wiring. A seperate diagnostic display page is provided to view the PT, CT Connections. IT can be selected by pressing the Shift Key repeatedly. If the PT & CT wiring are done correctly. The diagnostic page shows as

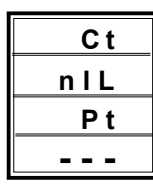

Otherwise the phase in which voltage connections or current connections are wrongly connected is displayed. *(PT shows "RYB" when sequence connected is correct (RYB, YBR & BRY) or else shows "RBY', if sequence connected is incorrect (RBY, YRB & BYR). CT shows reversal, when CT not synchronised with PT or wiring are Interchanged/Reversed or Load in Export Mode.*

**Note :** While checking the wiring through the diagnostic page, make sure the load current is 10% above the full scale current and also the load is in import mode.

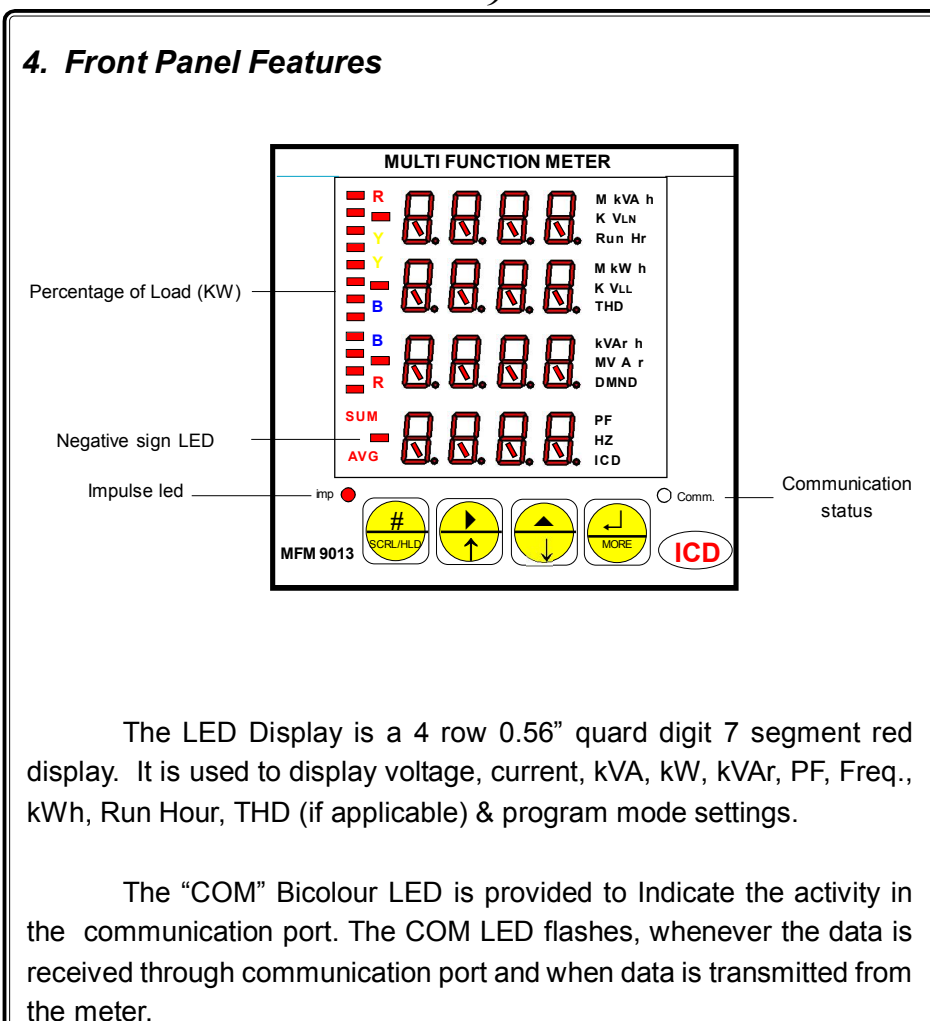

### **4.1 Changing the configuration Items**

In program mode, after selecting the configuration item through Index key, It can be altered by using shift, Increment & Enter key.

The shift  $($   $\blacktriangleright$   $)$  key is used to select the digit one by one. The selected digit is shown by flashing that digit.

The Increment  $($   $\blacktriangle$   $)$  key is used to increment the selected digit. The increment key Increments the digit from 0 to 9 and then wraps down to zero once again. Shift and Increment keys are also used for selecting the required parameter.

Once the required values are set in the configuration items press the Enter  $\downarrow$  key to store it in memory. If the change is accepted the display Indicates 'E' otherwise an error message is displayed as 'Error'.

Once the configuration Items are programmed hold in the  $\blacktriangleright$ &  $\triangle$  keys together for 3 seconds to return back to normal operating mode.

### **4.2 Key Description :**

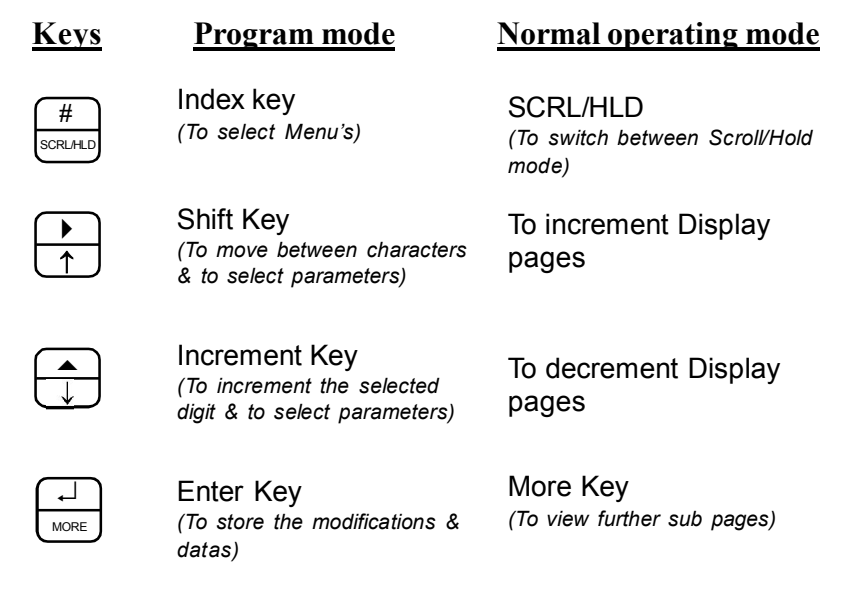

### *5. Programming Instructions*

All meters are to be programmed properly to work in a particular Installation. The various items that are to be programmed are shown in the table below.

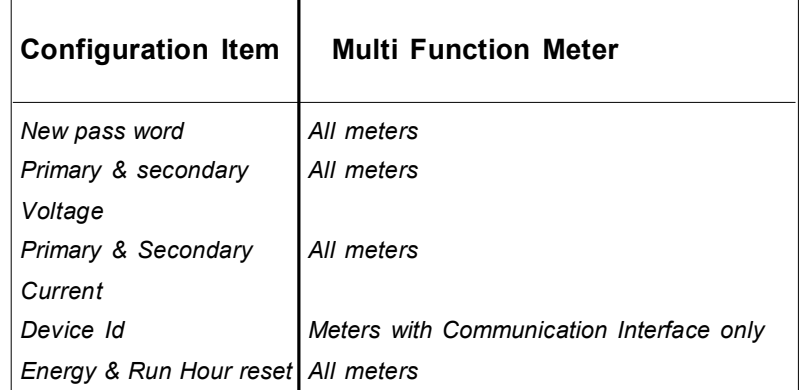

The meters are provided with password facility to prevent alteration of configuration items by unauthorised persons. The configuration Items of the meter may be changed by following the sequence given below.

With power applied to the meter hold in the  $\triangleright$  &  $\blacktriangle$  keys (shift and Incr) together for 3 seconds.

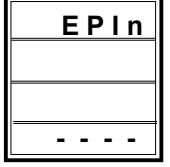

The display Indicates enter pin password . The password set in the menu, "new password" has to be entered by using Shift, Incr and enter keys (Refer changing the configuration items for using Shift, Incr and Enter keys).

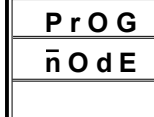

After valid password is entered the meter enters into program mode by showing it in display.

### *Special Note :*

*If the user enters the 'Enter pin pass word' for the first time, or if the user fails to remember the password entered in 'New pin pass word', the default password 0386 can be entered.*

The configuration Items can be selected by pressing the Index (#) key. Top row in displays are used to differentiate the various configuration items. The displays for various configuration item are given below,

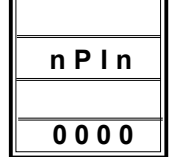

New pin Password to prevent unauthorised persons entry *(Range : 0000 - 9999)*

*Press # Key*

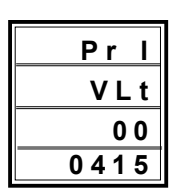

Primary Voltage setting *(Range : 0 - 330000V AC)*

*Press # Key*

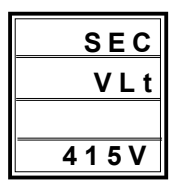

Secondary Voltage setting *(415V for LT & 110V for HT meters)*

*Press # Key*

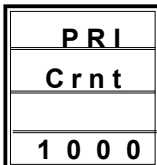

Primary Current setting *(Range : 0 - 9999A AC)*

*Press # Key*

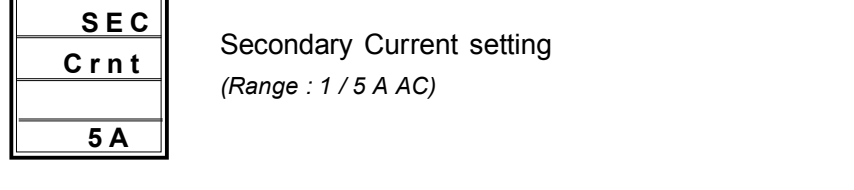

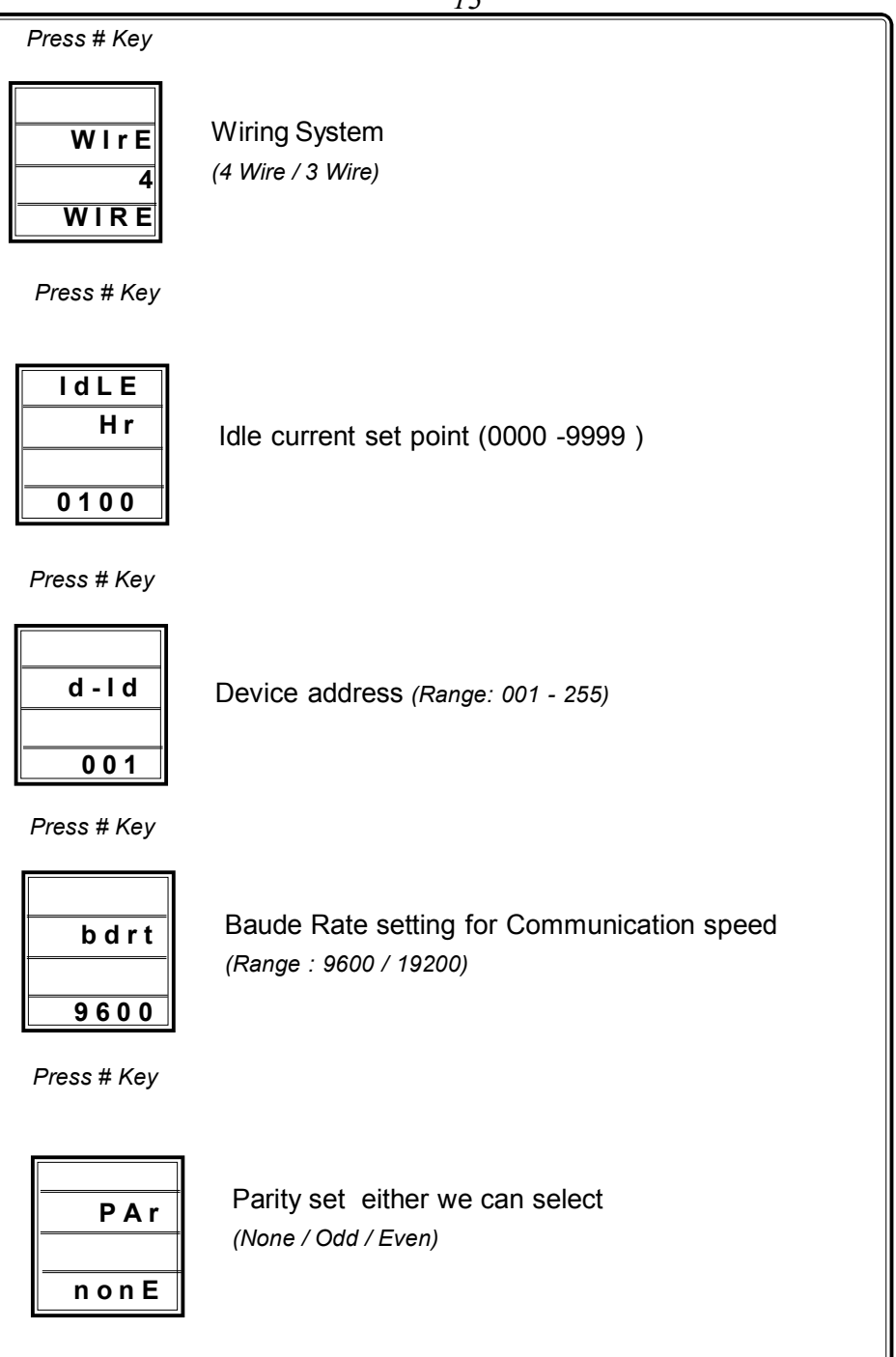

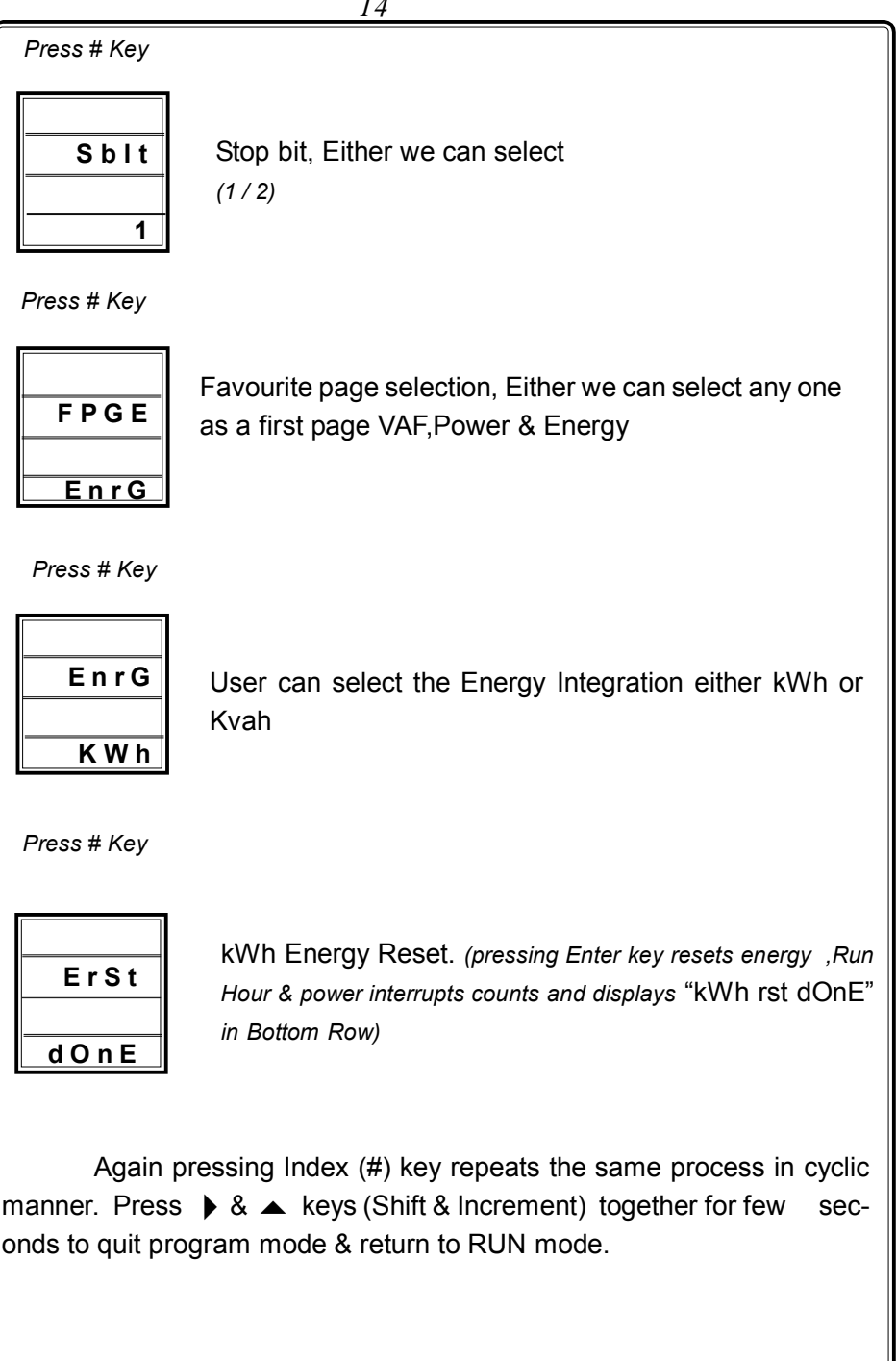

### *6. RUN Mode display pages*

When power is applied to the Multi function meter the starting message consisting of Make,Year,model No & Version No and the run mode is selected automatically. In Run mode the power parameters are shown in different pages. These pages are accessed using the "Page UP & DOWN" keys provided on the front panel. The display pages, can also be made to scroll automatically 5 seconds once by selecting scroll mode by pressing scroll/hold key. The selected mode is initially shown in the first rows of the display.

The Scroll or Scroll/Hold key toggles between Scroll & Hold mode. The available display pages are given below. Each displayed parameter is assigned with LED, on displaying the parameters, LED assigned to it glows to enable the user to understand easily.

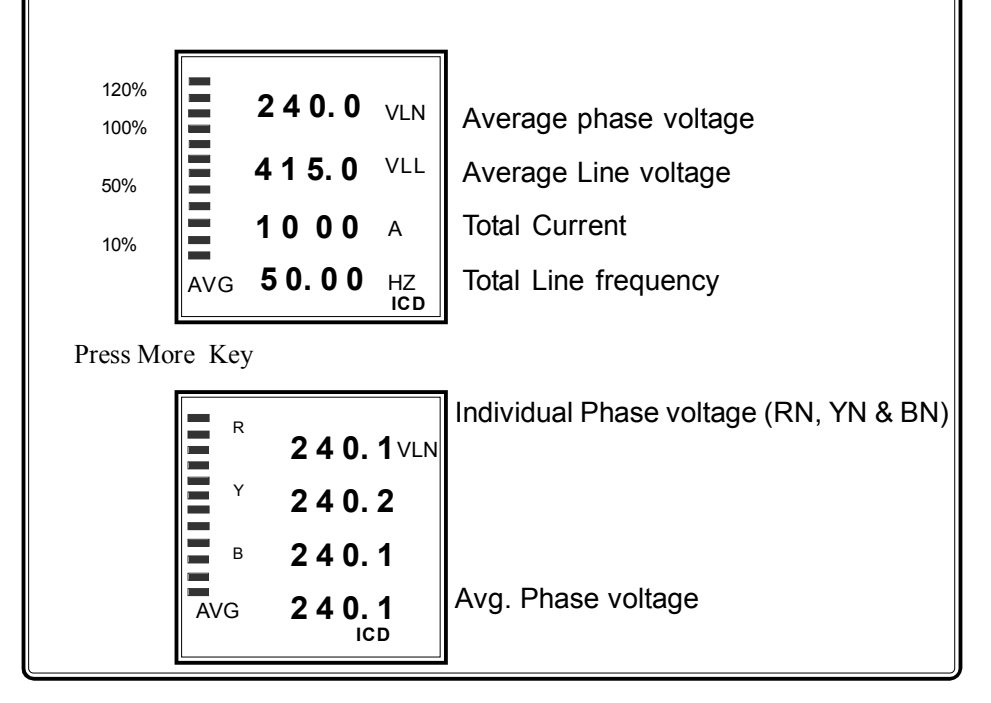

### *6.1 Voltage / Current page*

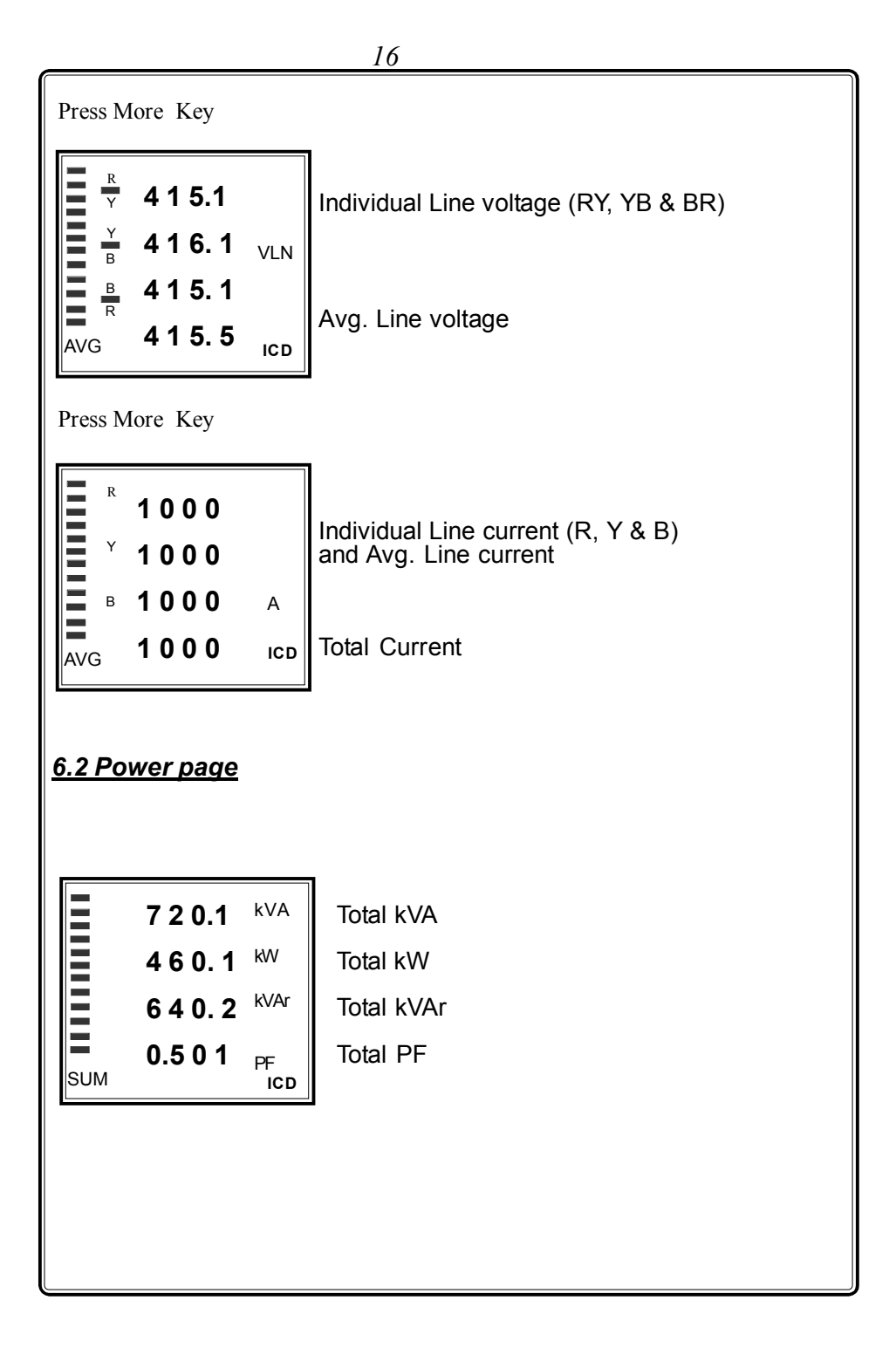

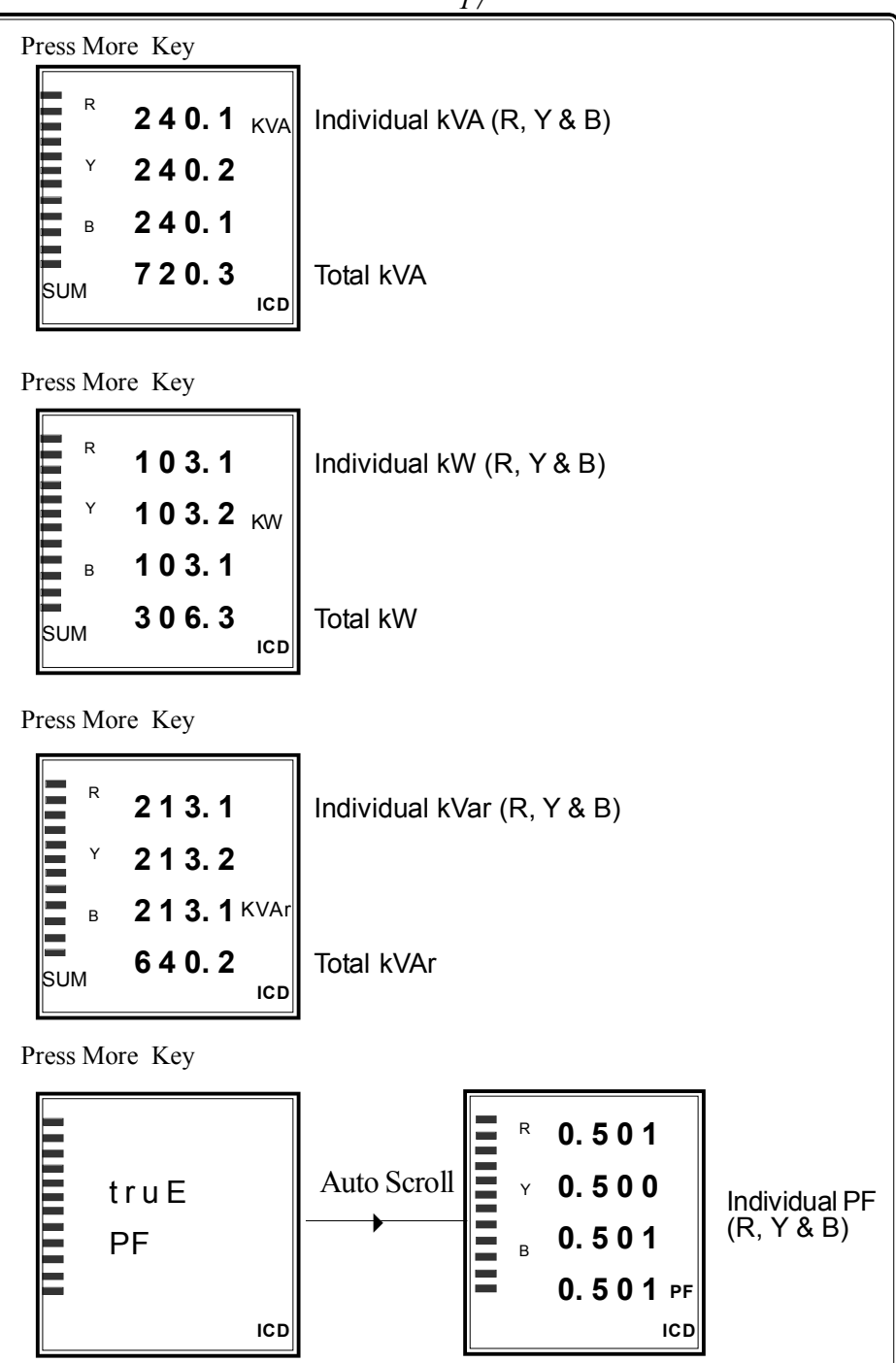

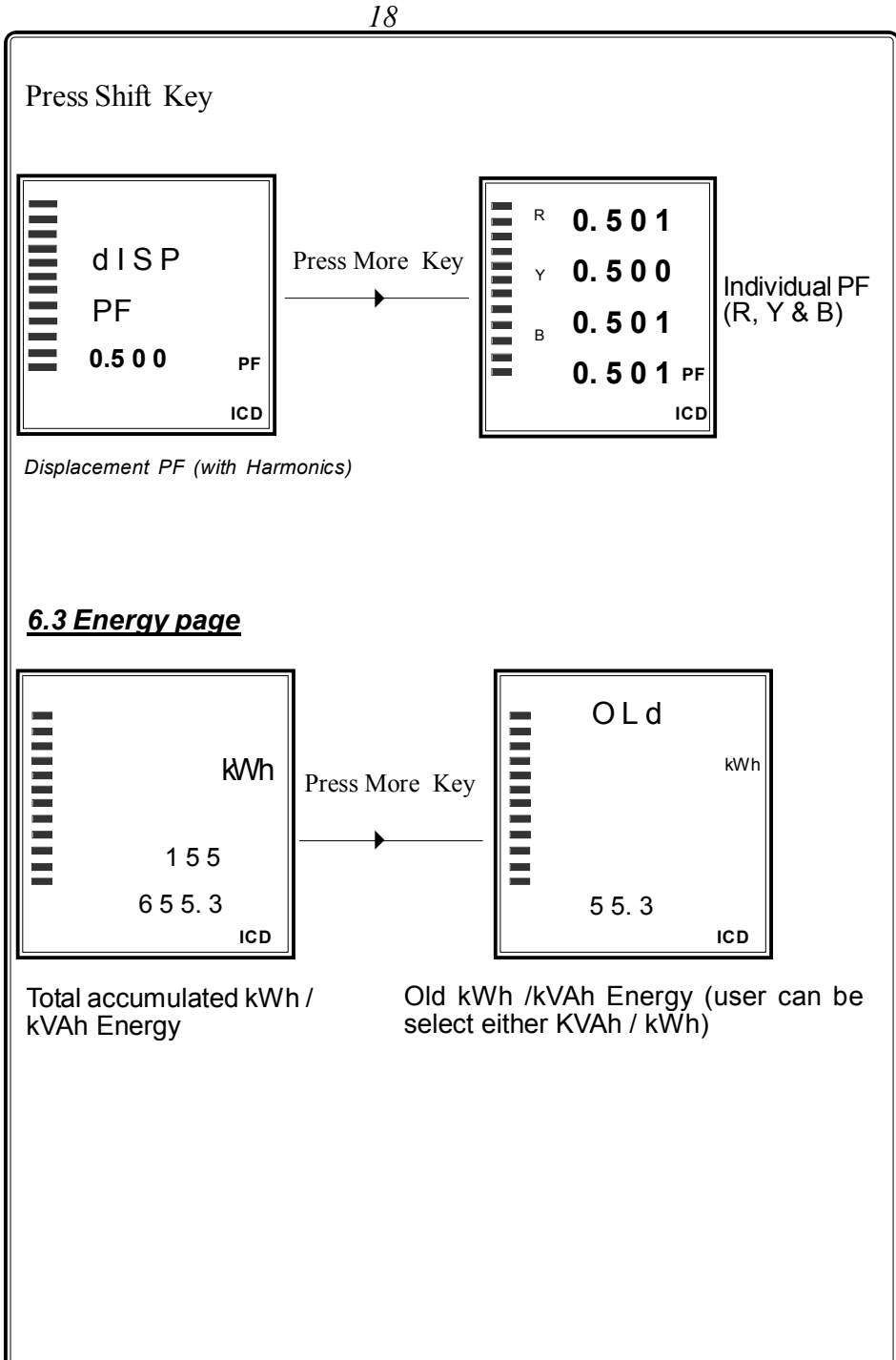

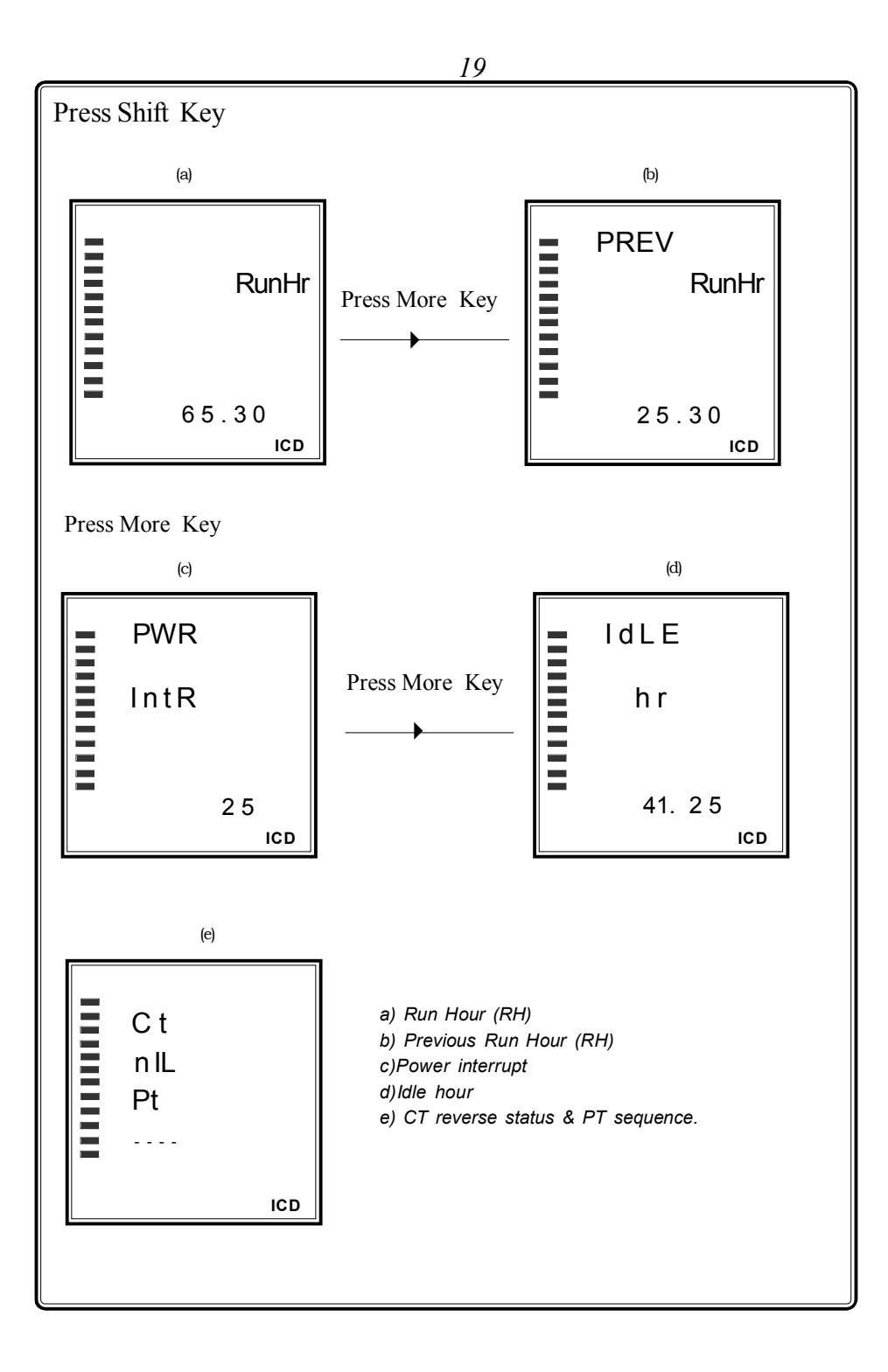

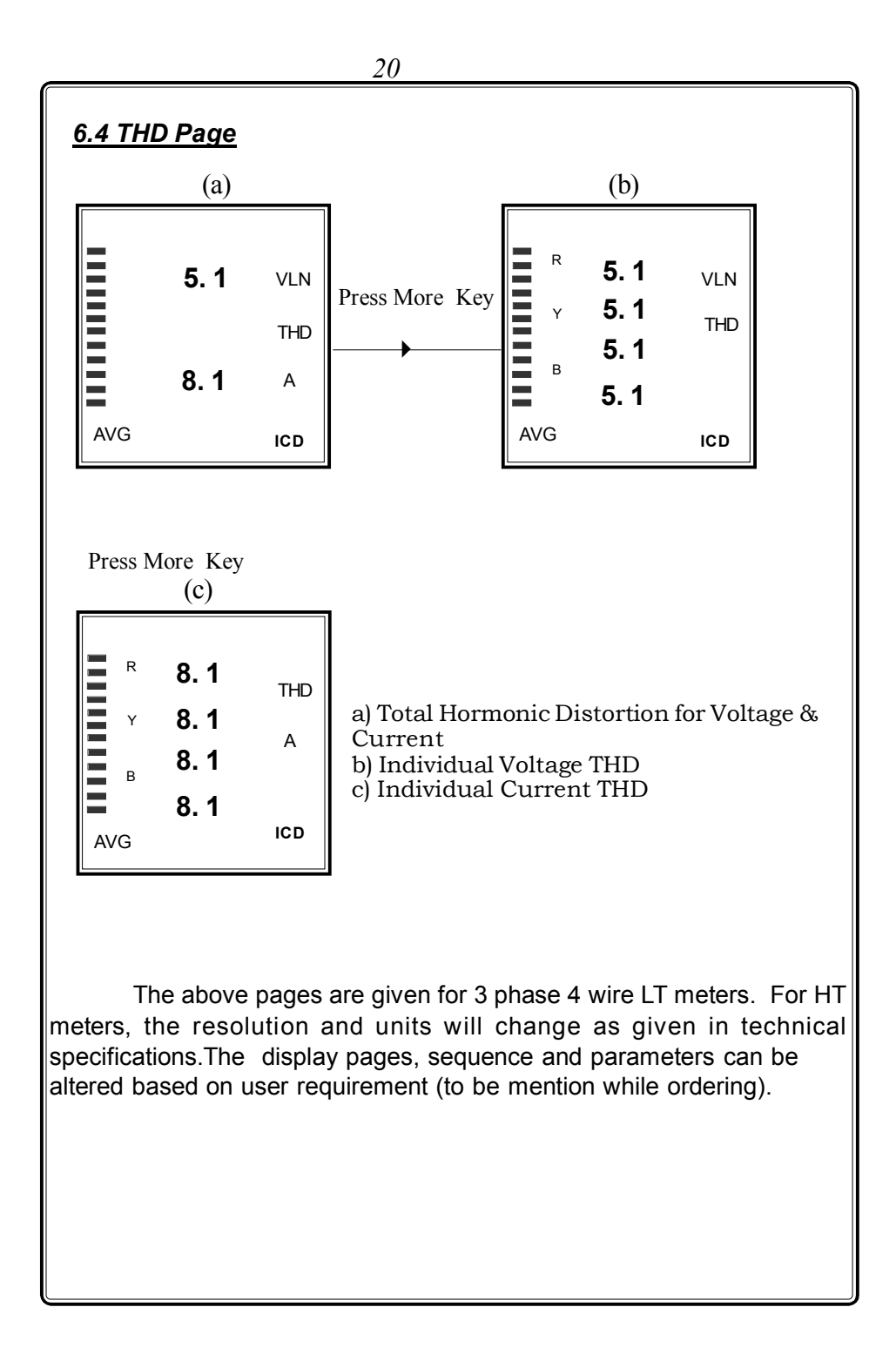

### **Idle Hour :**

Whenever average instant current is less than the set current of idel hour, the durations starts cummulates continuously with 30 secs of initial time delay.

### **Power Interrupt:**

 It counts the No of PT interrupts occurred over that period. Whenever the PT voltage starts from zero, it gets counted. Both idle hour and power interrupt gets cleared during energy reset done through keypad in program mode.

### *7. Communication Port Details*

The MFM 9013 is provided with a optically Isolated RS 485 communication Port, which is an optional Feature and has to be specified at the time of ordering. The communication protocol used is MODBUS - RTU or MODBUS-ASCII (to be specified while ordering). Using the communication Port, the meters can be connected in multi drop network and data can be collected in a centralised control room using any standard SCADA Software.

The communication between the PC and the instrument would be in Master slave mode. P.C acts as a master and sends a command message (query) containing the slave Id, function code and address of the information required. The command is received by all the slaves. The slave whose address is matching with that of the command address would respond with the requested data.

The communication settings are,

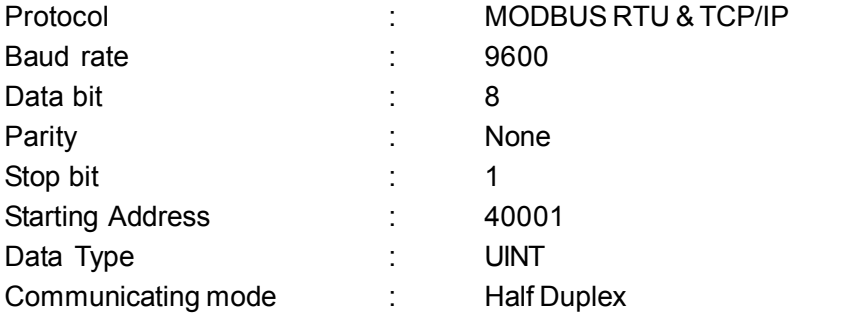

The above configuration are to be done in any standard scada package for collecting the data.

The instrument is provided with top side for RJ45. Terminal details are (From Bottom to Top)

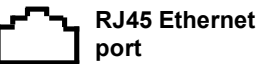

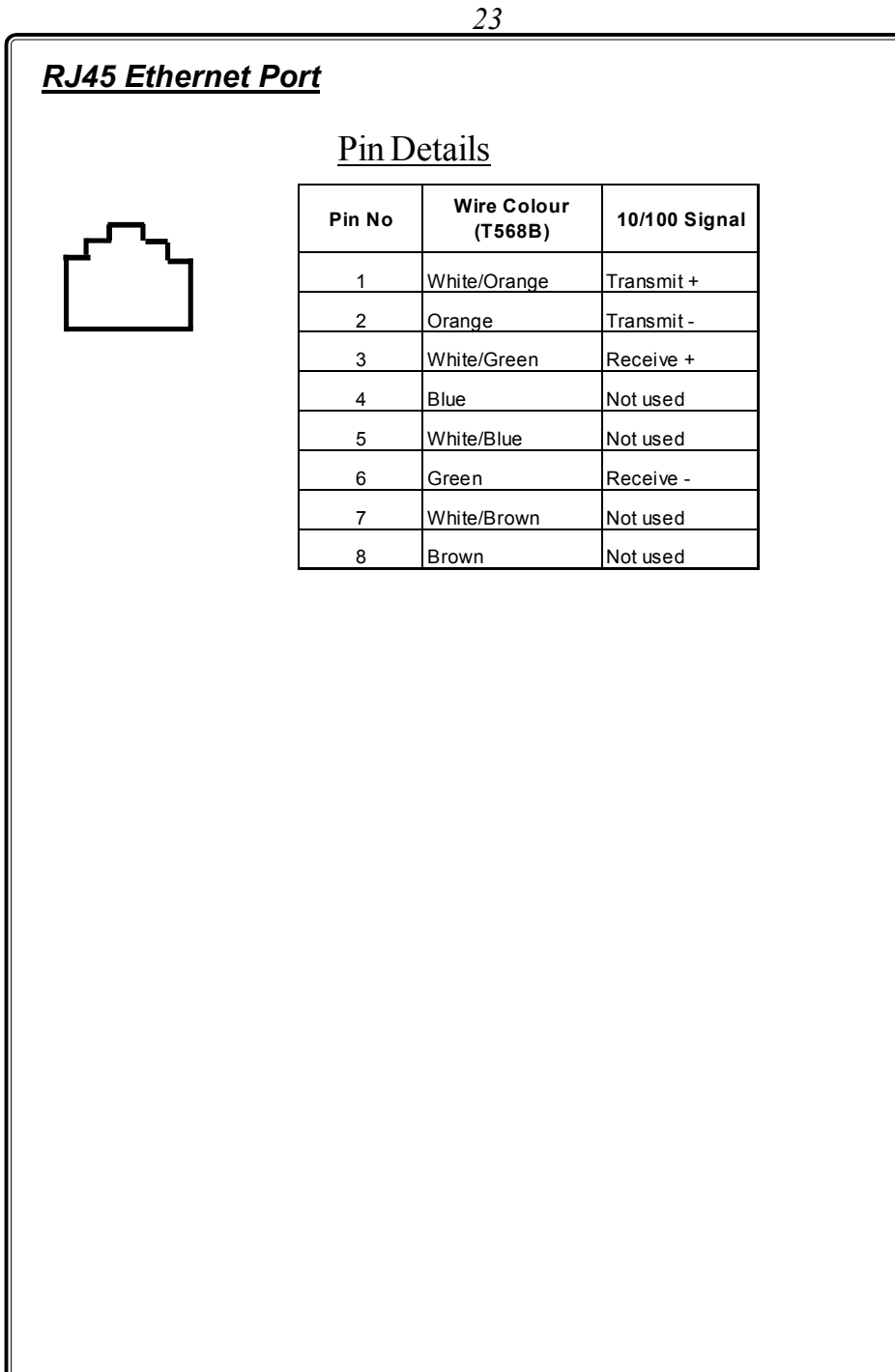

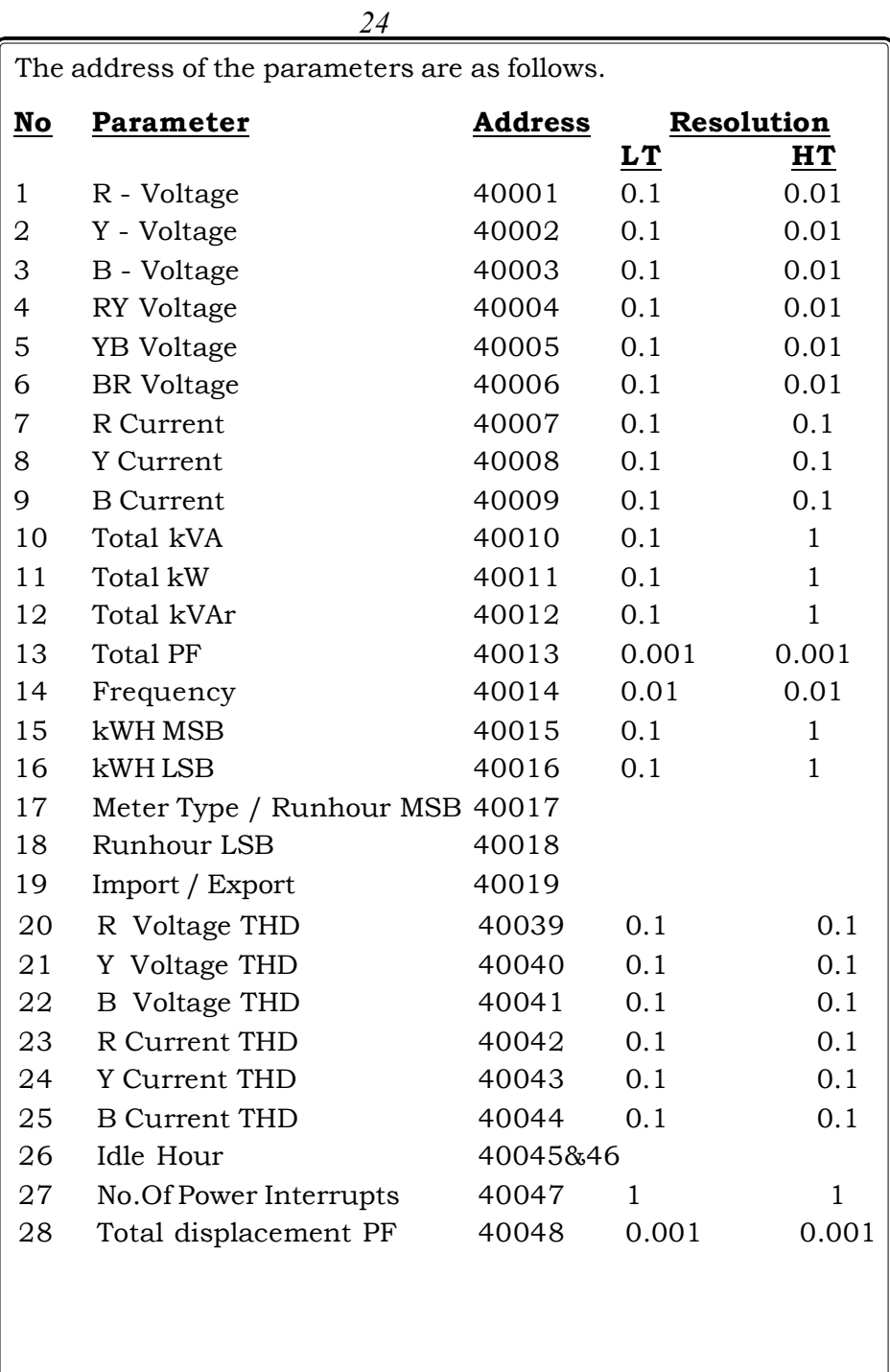

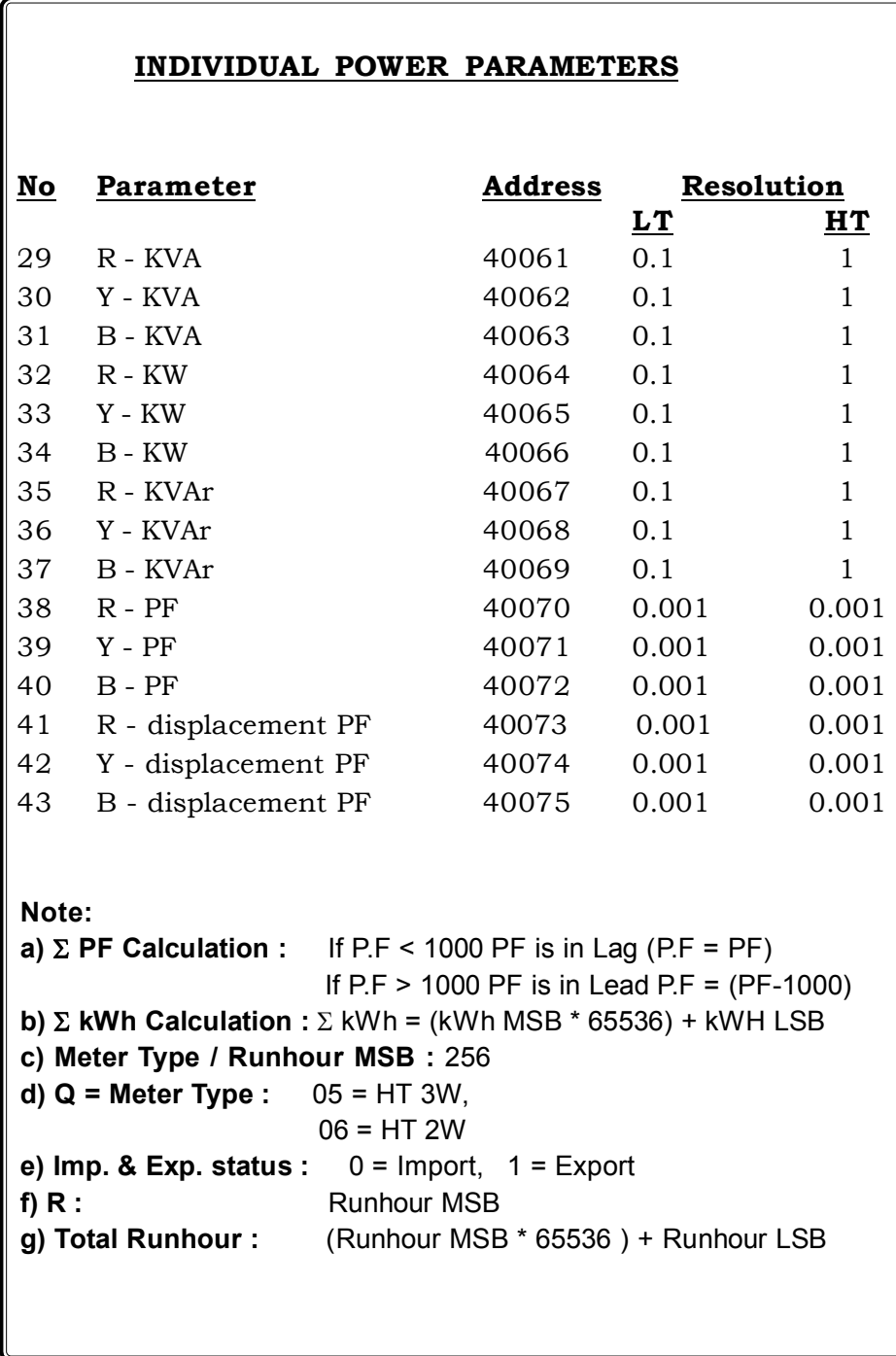

### **7.1 Communication connection diagram**

When connecting the meters in multidrop communication network, the following methods are to be adopted for trouble free communication.

### 1. **Loop Topology**

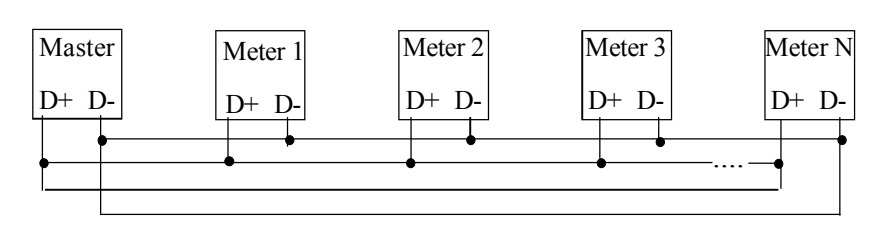

In this method, the communication continous to work even if there is a breakage in any one of the Loop. Termination resistors are not required.

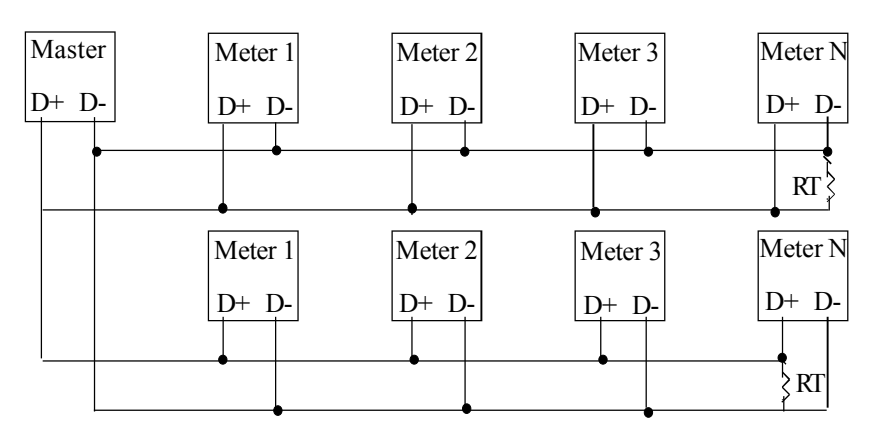

#### 2. **Straight line Topology**

In this method termination resistor RT (60 -100 W) of value equal to characteristic Impedance of the cable used may be required to avoid reflection loses.

 It is recommended to use proper & suitable communication cable for trouble free communication.

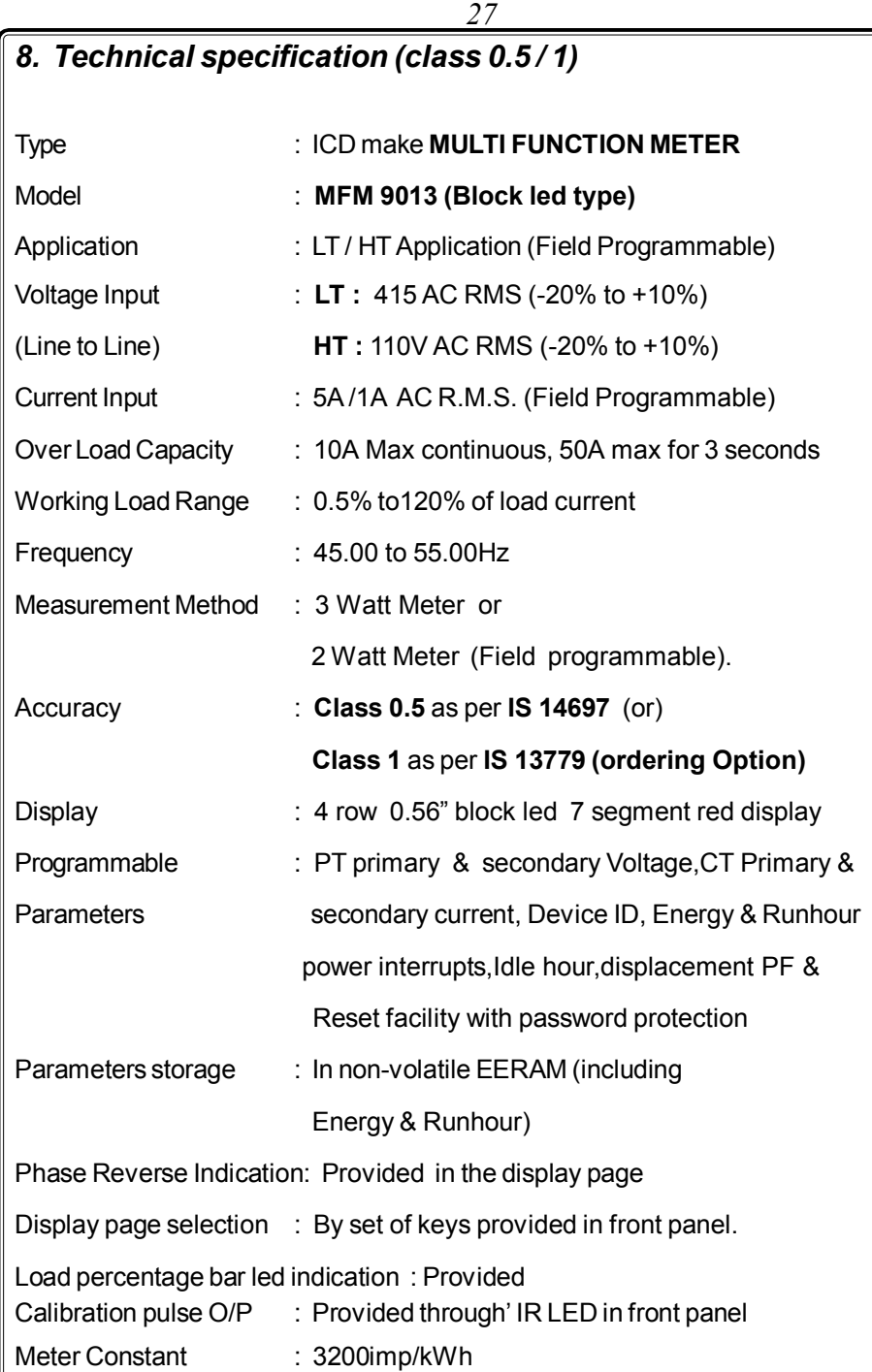

![](_page_27_Picture_73.jpeg)

# **III) Support Profibus ( Odering option)**

![](_page_28_Picture_72.jpeg)

## **IV) Wi-Fi Module( Odering option)**

![](_page_28_Picture_73.jpeg)

![](_page_29_Picture_76.jpeg)

![](_page_30_Picture_64.jpeg)